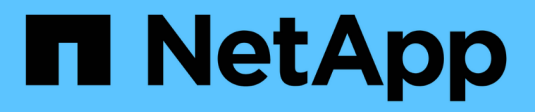

### **Administration d'agrégats**

Cloud Volumes ONTAP

NetApp June 27, 2024

This PDF was generated from https://docs.netapp.com/fr-fr/test/task-create-aggregates.html on June 27, 2024. Always check docs.netapp.com for the latest.

# **Sommaire**

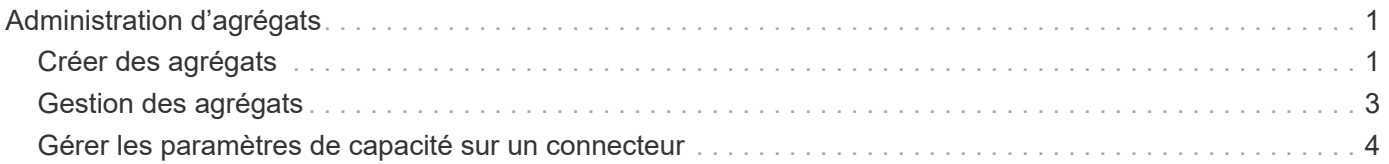

# <span id="page-2-0"></span>**Administration d'agrégats**

## <span id="page-2-1"></span>**Créer des agrégats**

Vous pouvez créer des agrégats vous-même ou laisser BlueXP le faire pour vous lors de la création de volumes. L'avantage de créer des agrégats vous-même est de choisir la taille du disque sous-jacent, ce qui vous permet de dimensionner l'agrégat en fonction de la capacité ou des performances requises.

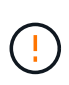

Tous les disques et agrégats doivent être créés et supprimés directement depuis BlueXP. Vous ne devez pas effectuer ces actions à partir d'un autre outil de gestion. Cela peut avoir un impact sur la stabilité du système, entraver la possibilité d'ajouter des disques à l'avenir et générer potentiellement des frais de fournisseur de cloud redondant.

#### **Étapes**

- 1. Dans le menu de navigation de gauche, sélectionnez **stockage > Canvas**.
- 2. Sur la page Canevas, double-cliquez sur le nom de l'instance Cloud Volumes ONTAP dans laquelle vous souhaitez gérer les agrégats.
- 3. Dans l'onglet Aggregates, cliquez sur **Ajouter agrégat**, puis spécifiez les détails de l'agrégat.

#### **AWS**

- Si vous êtes invité à choisir un type et une taille de disque, reportez-vous à la section ["Planification de votre configuration Cloud Volumes ONTAP dans AWS"](https://docs.netapp.com/fr-fr/test/task-planning-your-config.html).
- Si vous êtes invité à saisir la taille de la capacité de l'agrégat, vous créez un agrégat sur une configuration prenant en charge la fonctionnalité Amazon EBS Elastic volumes. La capture d'écran suivante montre un exemple d'un nouvel agrégat composé de disques gp3.

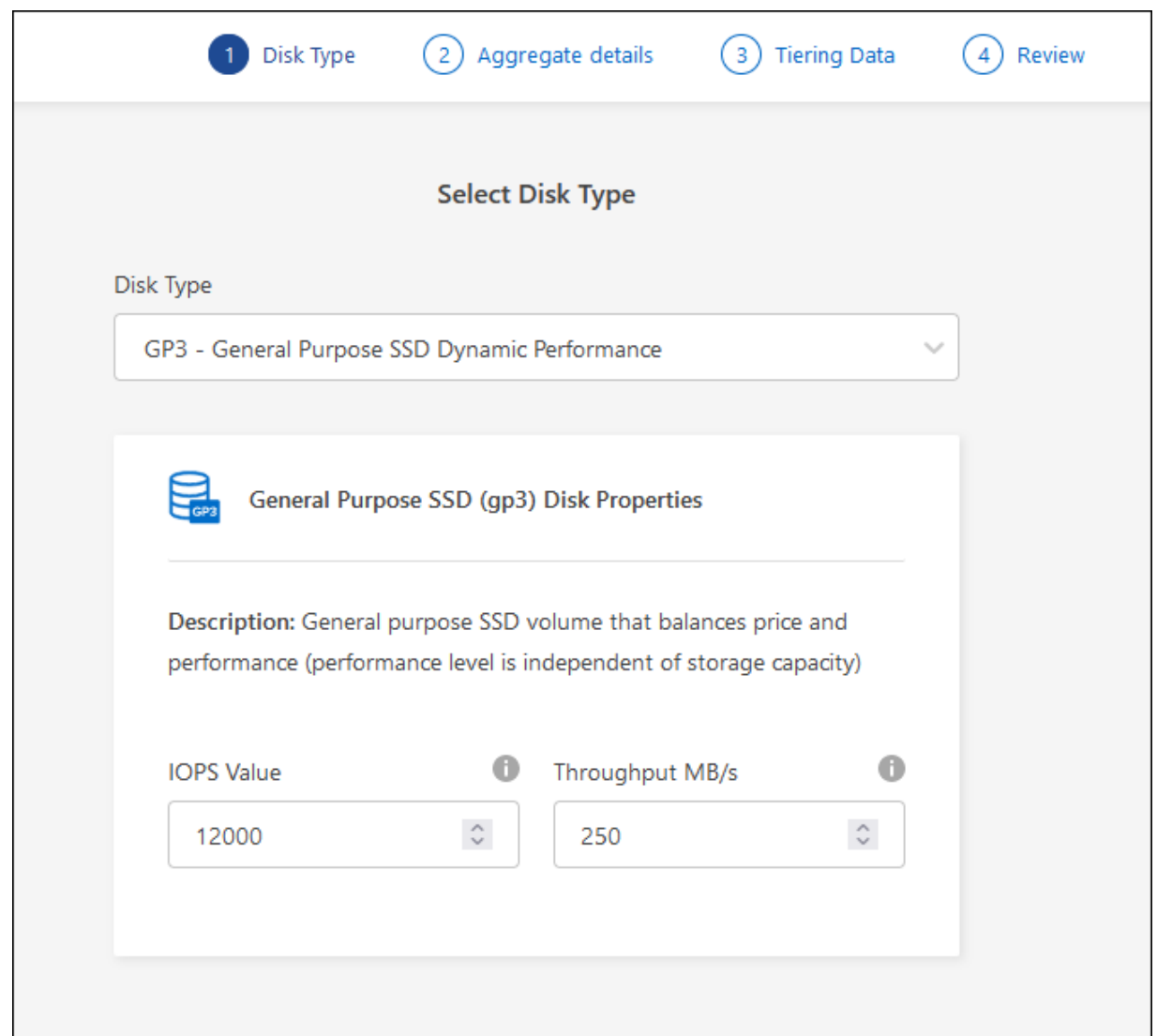

["En savoir plus sur la prise en charge d'Elastic volumes"](https://docs.netapp.com/fr-fr/test/concept-aws-elastic-volumes.html).

#### **Azure**

Pour obtenir de l'aide sur le type et la taille de disque, reportez-vous à la section ["Planification de](https://docs.netapp.com/fr-fr/test/task-planning-your-config-azure.html) [votre configuration Cloud Volumes ONTAP dans Azure"](https://docs.netapp.com/fr-fr/test/task-planning-your-config-azure.html).

#### **Google Cloud**

Pour obtenir de l'aide sur le type et la taille de disque, reportez-vous à la section ["Planifiez votre](https://docs.netapp.com/fr-fr/test/task-planning-your-config-gcp.html) [configuration Cloud Volumes ONTAP dans Google Cloud"](https://docs.netapp.com/fr-fr/test/task-planning-your-config-gcp.html).

4. Cliquez sur **Go**, puis sur **approuver et acheter**.

### <span id="page-4-0"></span>**Gestion des agrégats**

Gérez vous-même les agrégats en ajoutant des disques, en affichant les informations sur les agrégats et en les supprimant.

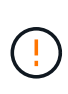

Tous les disques et agrégats doivent être créés et supprimés directement depuis BlueXP. Vous ne devez pas effectuer ces actions à partir d'un autre outil de gestion. Cela peut avoir un impact sur la stabilité du système, entraver la possibilité d'ajouter des disques à l'avenir et générer potentiellement des frais de fournisseur de cloud redondant.

#### **Avant de commencer**

Si vous souhaitez supprimer un agrégat, vous devez d'abord supprimer les volumes de l'agrégat.

#### **Description de la tâche**

Si un agrégat manque d'espace de stockage, il est possible de déplacer des volumes vers un autre agrégat via System Manager.

#### **Étapes**

- 1. Dans le menu de navigation de gauche, sélectionnez **stockage > Canvas**.
- 2. Sur la page Canevas, double-cliquez sur l'environnement de travail Cloud Volumes ONTAP dans lequel vous souhaitez gérer les agrégats.
- 3. Dans l'environnement de travail, cliquez sur l'onglet **Aggregates**.
- 4. Dans l'onglet Aggregates, accédez au titre souhaité, puis cliquez sur le bouton **… (icône ellipse)**.

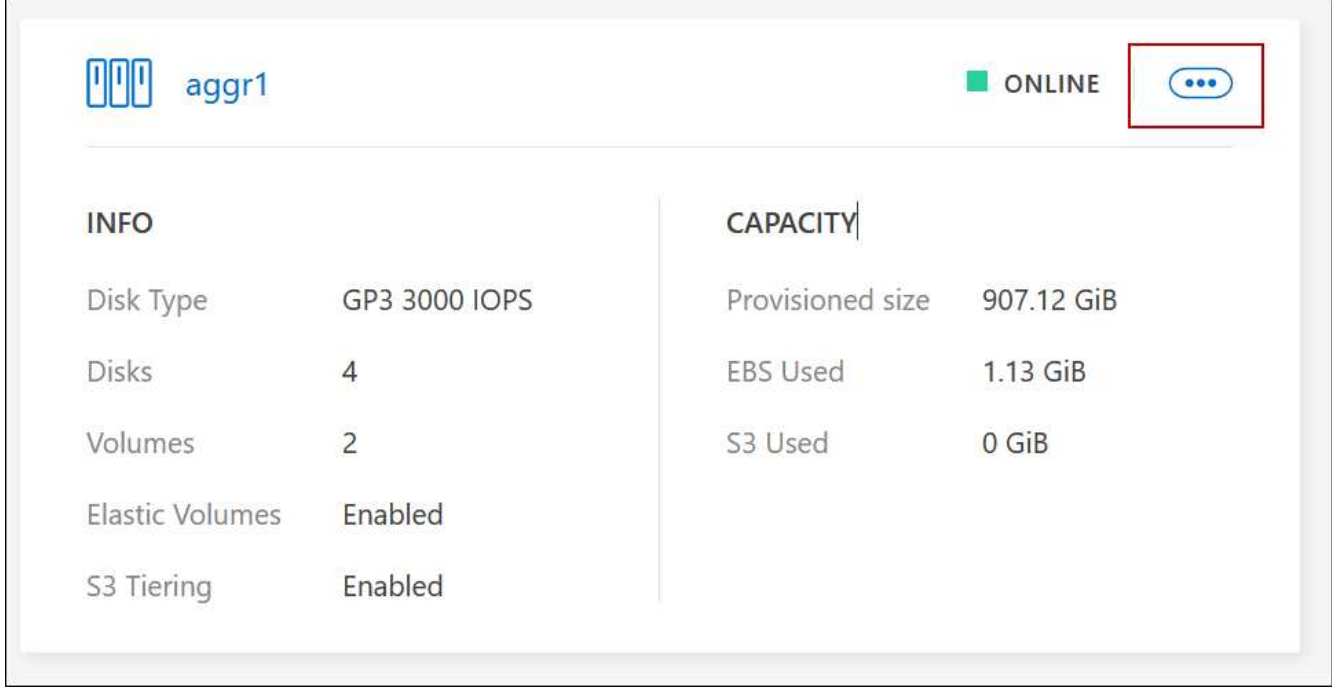

5. Gérez vos agrégats :

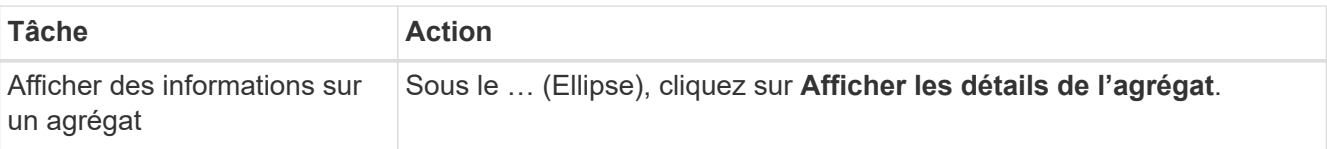

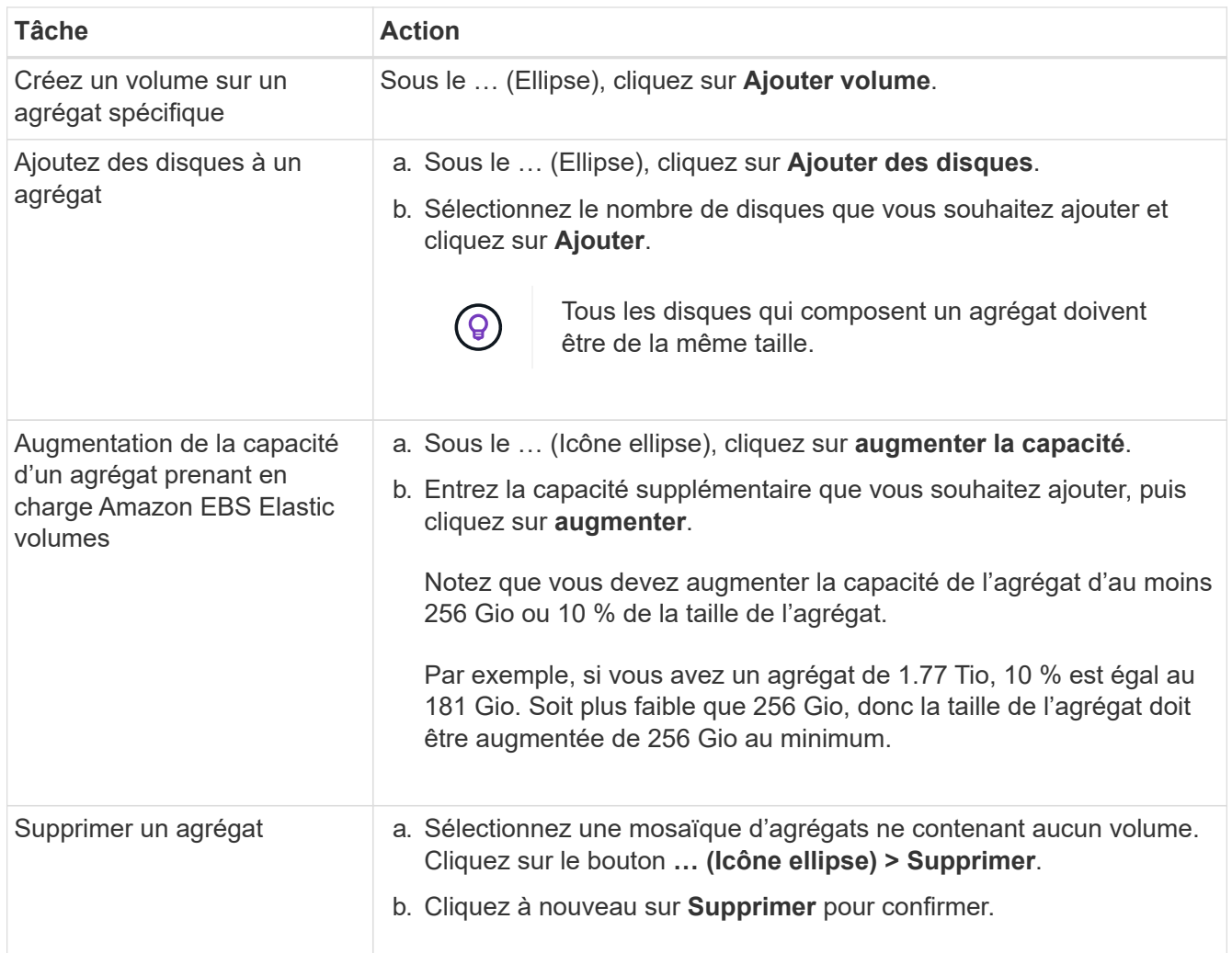

### <span id="page-5-0"></span>**Gérer les paramètres de capacité sur un connecteur**

Chaque connecteur dispose de paramètres qui déterminent la façon dont il gère la capacité d'agrégat pour Cloud Volumes ONTAP.

Ces paramètres affectent tous les systèmes Cloud Volumes ONTAP gérés par un connecteur. Si vous avez un autre connecteur, il peut être configuré différemment.

#### **Autorisations requises**

Des privilèges d'administrateur de compte sont requis pour modifier les paramètres de connecteur.

#### **Étapes**

1. Dans le coin supérieur droit de la console BlueXP, cliquez sur l'icône Paramètres, puis sélectionnez **Paramètres du connecteur**.

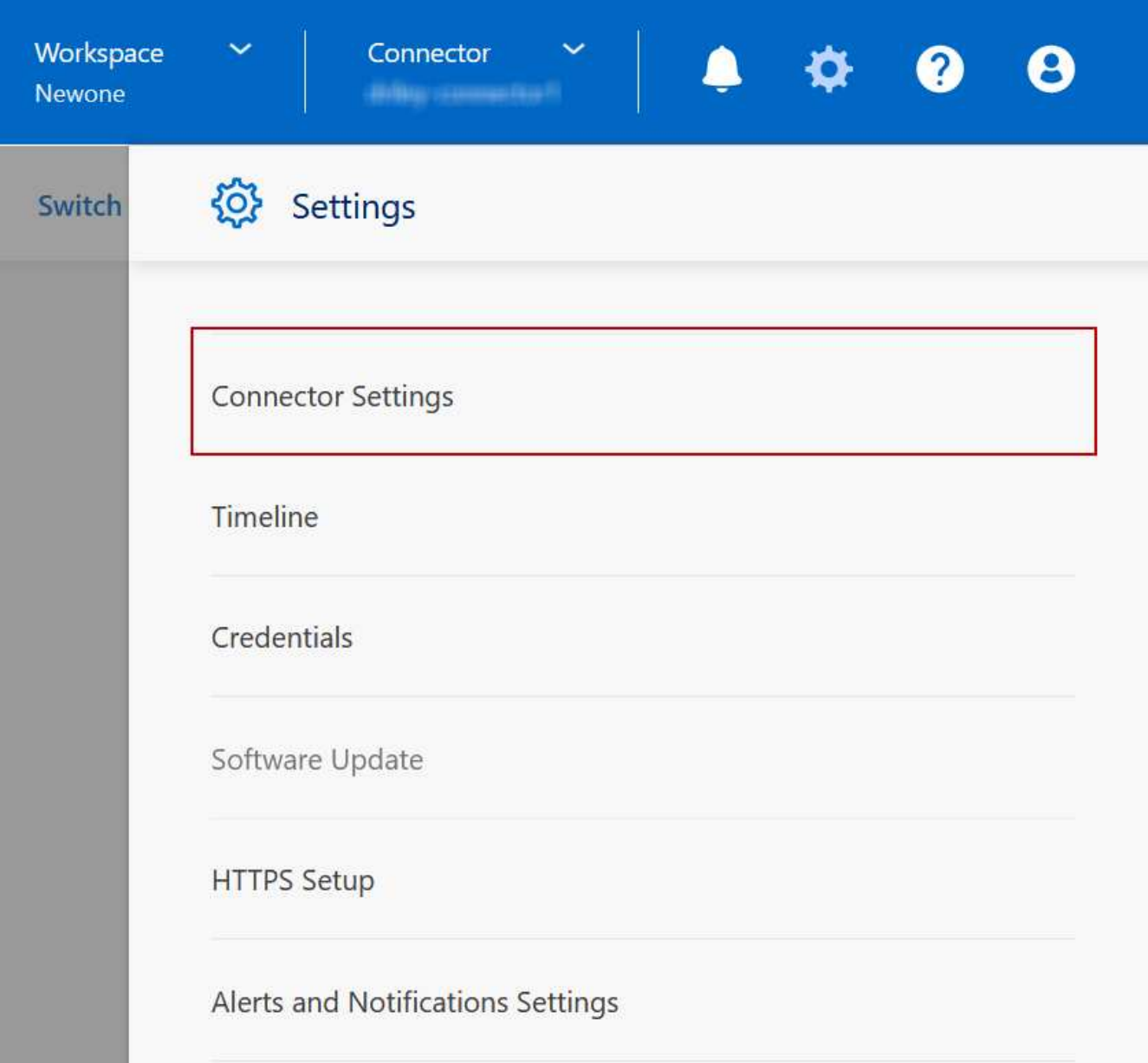

2. Sous **Capacity**, modifiez l'un des paramètres suivants :

#### **Mode de gestion de la capacité**

Choisissez si BlueXP vous informe des décisions relatives à la capacité de stockage ou si BlueXP gère automatiquement les besoins en capacité pour vous.

["Découvrez le fonctionnement du mode de gestion de la capacité"](https://docs.netapp.com/fr-fr/test/concept-storage-management.html#capacity-management).

#### **Seuil de capacité de l'agrégat : ratio d'espace libre**

Déclenche une notification lorsque le taux d'espace libre sur un agrégat chute en dessous du seuil spécifié.

Le rapport d'espace libre est calculé comme suit :

(capacité de l'agrégat : capacité totale utilisée sur l'agrégat) / capacité de l'agrégat

#### **Seuils de capacité de l'agrégat : ratio d'espace libre pour le Tiering des données**

Définit la quantité d'espace disponible requise sur le Tier de performance (disques) lors du Tiering des données vers un Tier de capacité (stockage objet).

Le ratio est important pour les scénarios de reprise après incident. Lorsque les données sont lues depuis le niveau de capacité, Cloud Volumes ONTAP les déplace vers le Tier de performance pour de meilleures performances. Si l'espace est insuffisant, Cloud Volumes ONTAP ne peut pas déplacer les données.

#### 3. Cliquez sur **Enregistrer**.

#### **Informations sur le copyright**

Copyright © 2024 NetApp, Inc. Tous droits réservés. Imprimé aux États-Unis. Aucune partie de ce document protégé par copyright ne peut être reproduite sous quelque forme que ce soit ou selon quelque méthode que ce soit (graphique, électronique ou mécanique, notamment par photocopie, enregistrement ou stockage dans un système de récupération électronique) sans l'autorisation écrite préalable du détenteur du droit de copyright.

Les logiciels dérivés des éléments NetApp protégés par copyright sont soumis à la licence et à l'avis de nonresponsabilité suivants :

CE LOGICIEL EST FOURNI PAR NETAPP « EN L'ÉTAT » ET SANS GARANTIES EXPRESSES OU TACITES, Y COMPRIS LES GARANTIES TACITES DE QUALITÉ MARCHANDE ET D'ADÉQUATION À UN USAGE PARTICULIER, QUI SONT EXCLUES PAR LES PRÉSENTES. EN AUCUN CAS NETAPP NE SERA TENU POUR RESPONSABLE DE DOMMAGES DIRECTS, INDIRECTS, ACCESSOIRES, PARTICULIERS OU EXEMPLAIRES (Y COMPRIS L'ACHAT DE BIENS ET DE SERVICES DE SUBSTITUTION, LA PERTE DE JOUISSANCE, DE DONNÉES OU DE PROFITS, OU L'INTERRUPTION D'ACTIVITÉ), QUELLES QU'EN SOIENT LA CAUSE ET LA DOCTRINE DE RESPONSABILITÉ, QU'IL S'AGISSE DE RESPONSABILITÉ CONTRACTUELLE, STRICTE OU DÉLICTUELLE (Y COMPRIS LA NÉGLIGENCE OU AUTRE) DÉCOULANT DE L'UTILISATION DE CE LOGICIEL, MÊME SI LA SOCIÉTÉ A ÉTÉ INFORMÉE DE LA POSSIBILITÉ DE TELS DOMMAGES.

NetApp se réserve le droit de modifier les produits décrits dans le présent document à tout moment et sans préavis. NetApp décline toute responsabilité découlant de l'utilisation des produits décrits dans le présent document, sauf accord explicite écrit de NetApp. L'utilisation ou l'achat de ce produit ne concède pas de licence dans le cadre de droits de brevet, de droits de marque commerciale ou de tout autre droit de propriété intellectuelle de NetApp.

Le produit décrit dans ce manuel peut être protégé par un ou plusieurs brevets américains, étrangers ou par une demande en attente.

LÉGENDE DE RESTRICTION DES DROITS : L'utilisation, la duplication ou la divulgation par le gouvernement sont sujettes aux restrictions énoncées dans le sous-paragraphe (b)(3) de la clause Rights in Technical Data-Noncommercial Items du DFARS 252.227-7013 (février 2014) et du FAR 52.227-19 (décembre 2007).

Les données contenues dans les présentes se rapportent à un produit et/ou service commercial (tel que défini par la clause FAR 2.101). Il s'agit de données propriétaires de NetApp, Inc. Toutes les données techniques et tous les logiciels fournis par NetApp en vertu du présent Accord sont à caractère commercial et ont été exclusivement développés à l'aide de fonds privés. Le gouvernement des États-Unis dispose d'une licence limitée irrévocable, non exclusive, non cessible, non transférable et mondiale. Cette licence lui permet d'utiliser uniquement les données relatives au contrat du gouvernement des États-Unis d'après lequel les données lui ont été fournies ou celles qui sont nécessaires à son exécution. Sauf dispositions contraires énoncées dans les présentes, l'utilisation, la divulgation, la reproduction, la modification, l'exécution, l'affichage des données sont interdits sans avoir obtenu le consentement écrit préalable de NetApp, Inc. Les droits de licences du Département de la Défense du gouvernement des États-Unis se limitent aux droits identifiés par la clause 252.227-7015(b) du DFARS (février 2014).

#### **Informations sur les marques commerciales**

NETAPP, le logo NETAPP et les marques citées sur le site<http://www.netapp.com/TM>sont des marques déposées ou des marques commerciales de NetApp, Inc. Les autres noms de marques et de produits sont des marques commerciales de leurs propriétaires respectifs.